## 貸し出し用 Wi-Fi ルータのプライマリ情報確認方法

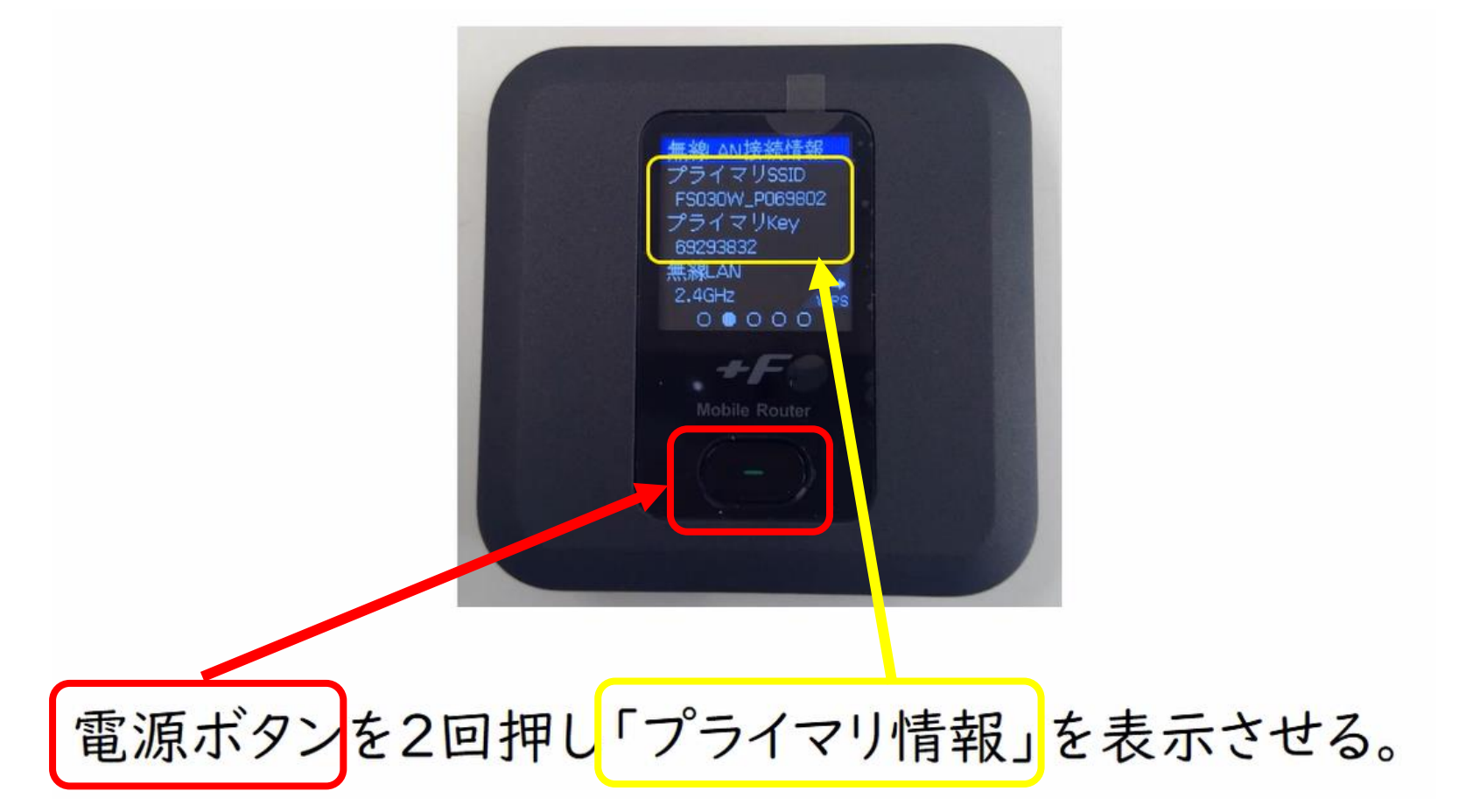

★Wi-Fi 接続画面で「プライマリ SSID」と同じものをタップ(クリック)すると, パスワー ド入力の画面が出るので,「プライマリ Key」(パスワード)を入力すれば接続完了です。